# **Natural under UTM - Part 1**

This part of the Natural UTM Interface documentation covers the following topics:

- [Structure of the Natural UTM Interface](#page-0-0)
- [Formatting Messages FREXIT](#page-1-0)
- [Embedding Natural in a UTM Application](#page-2-0)
- [Common Memory Pools](#page-3-0)
- [Other Storage Areas](#page-5-0)
- [Generating KDCROOT](#page-6-0)
- [Defining the UTM Resources KDCDEF](#page-7-0)
- [UTM DC-Transaction Exit Routine NUERROR](#page-9-0)
- [UTM Startup Function](#page-10-0)
- $\bullet$  [UTM Shutdown Function](#page-10-1)

### <span id="page-0-0"></span>**Structure of the Natural UTM Interface**

The Natural UTM Interface consists of the macros NATUTM, BS2STUB and NURENT and of several utility programs, which enable special requirements to be accommodated.

- [Front-End Part Macro NATUTM](#page-0-1)
- [Reentrant Part Macro NURENT](#page-1-1)

#### <span id="page-0-1"></span>**Front-End Part - Macro NATUTM**

The macro NATUTM is used to generate the front-end part of the Natural UTM Interface to suit the particular application based on appropriate operand definitions for the parameters. The default values of the parameters are chosen so that, in general, they can be used without alteration for an initial generation.

The front-end part is present once per UTM task and consists principally of the following components:

- KDCROOT of UTM,
- assembled macro NATUTM.
- assembled macro BS2STUB,
- $\bullet$  format exit module FREXIT,
- Adabas interface module.

#### <span id="page-1-1"></span>**Reentrant Part - Macro NURENT**

The reentrant part of the Natural UTM Interface is generated by assembling the macro NURENT. This is linked with the reentrant part of the Natural UTM application. If a shared Natural nucleus is to be used, the generated NURENT module must be linked to the front-end part.

The reentrant part of the Natural UTM application consists of the following components:

- NATINV (address module) (must be included as the first module),
- Natural nucleus,
- Natural buffer pool manager,
- NURENT (CSECT name of the assembled macro NURENT),
- NATSWPMG (Natural swap pool manager),
- Natural parameter module,
- NATLAST (end definition) (must be included as the last module).

The reentrant part of the Natural UTM Interface is only present once in a Natural UTM application (reentrant) if it is loaded into class 4 storage or into a *common memory pool* in class 6 storage. The latter is recommended.

A further possibility is to link the reentrant part with the non-reentrant front-end part of the Natural UTM application.

The Natural and UTM macro libraries are required when assembling NATUTM, NURENT and all utility programs.

### <span id="page-1-0"></span>**Formatting Messages - FREXIT**

- **•** [Format Exit Module FREXIT](#page-1-2)
- **[FREEXIT Macro](#page-2-1)**

#### <span id="page-1-2"></span>**Format Exit Module FREXIT**

Natural uses its own formatting routines when sending messages to the VDU (UTM format type "minus"). Messages are processed by the format exit module FREXIT (transfer from logical to physical I/O domain and vice versa, producing RESTART and LOGOFF messages, etc.).

The module FREXIT must be linked with the front-end part of the Natural UTM application and it must be defined as the format exit module when generating KDCROOT or KDCDEF.

#### **Example:**

```
PROGRAM FREXIT,COMP=ASSEMB
EXIT PROGRAM=FREXIT,USAGE=FORMAT
```
The program FREXIT supports the format name -END for the LOGOFF message. See the description of the parameter LOFFMAP of the macro NATUTM. No more UTM administration commands (KDCINF, KDCSHUT N, etc.) can be entered after the format name -END has been used and the LOGOFF message has been output. The LOGOFF message is output in formatted mode; however, UTM expects administration commands in line mode and therefore any input results in a syntax error. After this error message has been received, all valid administration commands can be input with the administration ID. The messages for asynchronous messages, RESTART and LOGOFF can be changed to suit specific requirements by changing the appropriate text constants in the program FREXIT.

The program FREXIT has a user exit INPTEX that can be satisfied by the utility program INPTEX. See the descriptions of the programs NATDUE and INPTEX in the section *Utility Programs*.

Another user exit in program FREXIT is TRMIOEX, which can be used for input/output message control.

#### <span id="page-2-1"></span>**FREEXIT Macro**

The macro FREXIT contains the following parameters:

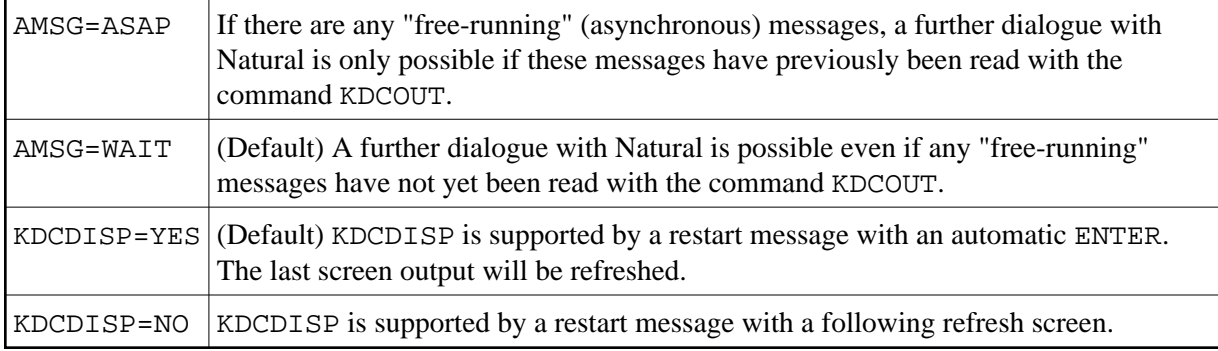

If you want to change a default operand of macro FREXIT, you must reassemble FREXIT.

## <span id="page-2-0"></span>**Embedding Natural in a UTM Application**

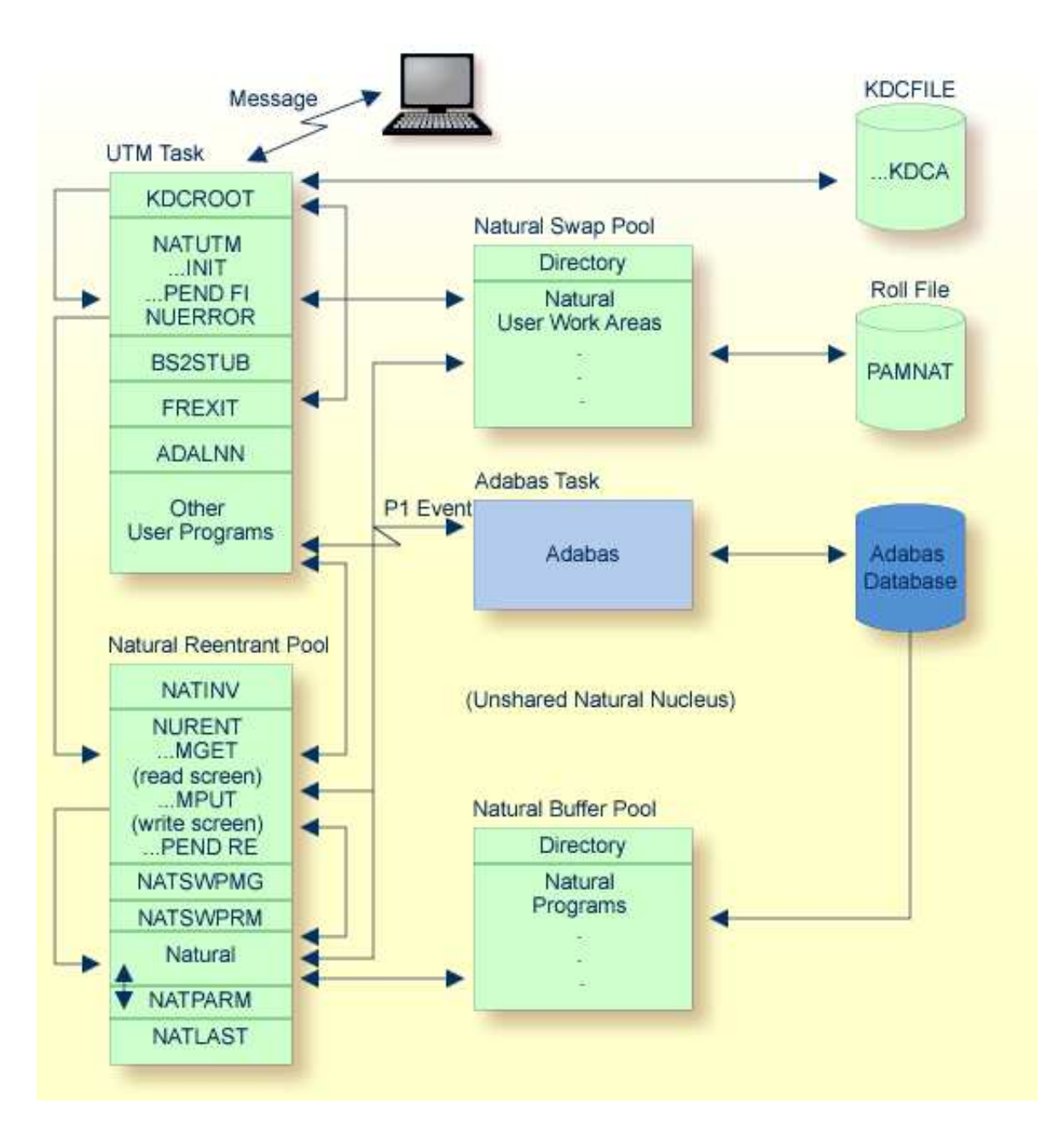

### <span id="page-3-0"></span>**Common Memory Pools**

The following topics are covered:

- [Natural Buffer Pool under UTM](#page-3-1)
- [Natural Swap Pool under UTM](#page-4-0)  $\bullet$
- [Loading Natural in a Common Memory Pool Natural Load Pool](#page-4-1)  $\bullet$
- <span id="page-3-1"></span>[Natural Monitor Pool](#page-4-2)

#### **Natural Buffer Pool under UTM**

Natural requires a common area into which Natural programs can be read from the Adabas database and where they are also executed. This common memory pool is the Natural *buffer pool*.

You use the parameters of macro ADDON (which assembles module BS2STUB) either to define a local Natural buffer pool, or to define the connection to a global Natural buffer pool. For more information, see *ADDON Macro* in the Natural *Operations* documentation.

You use the parameters of module CMPSTART to define a global Natural buffer pool. For more information on this module, see *CMPSTART Program* in the Natural *Operations* documentation.

To display statistical information about the buffer pool, use the Natural utility *SYSBPM*; see the Natural *Utilities* documentation.

### <span id="page-4-0"></span>**Natural Swap Pool under UTM**

A Natural user work area is required for each online Natural user. This user work area must be in the computer's main store whenever the user initiates any form of dialogue transaction. To reduce the frequency with which the user work area is rolled out to the swap file and rolled in again, it is possible to set up a Natural Swap Pool. For details on the swap pool, please refer to *Natural Swap Pool* in the Natural *Operations* documentation.

You use the parameters of macro ADDON (which assembles the module BS2STUB) either to define a local Natural swap pool, or to define the connection to a global Natural swap pool. For more information, see *ADDON Macro* in the Natural *Operations* documentation.

You use the parameters of module CMPSTART to define a global Natural swap pool. For more information, see *CMPSTART Program* in the Natural *Operations* documentation.

#### <span id="page-4-1"></span>**Loading Natural in a Common Memory Pool - Natural Load Pool**

The reentrant part of the Natural UTM application can be loaded in class 4 storage or linked with the front-end part of the Natural UTM application. Alternatively, it can be loaded in a common memory pool in class 6 storage. This last method is recommended. The amount of storage required in the common memory pool depends upon the size of the linked reentrant part of the Natural UTM application; this can be read from the linker listing. The parameter NUCNAME of macro NATUTM is used if Natural is to be loaded into a common memory pool in class 6 storage. This parameter specifies the name of the linked, reentrant Natural nucleus. This is also the name of the Natural load pool. See also *Parameters of Macro NATUTM*.

You use the parameters of macro ADDON (which assembles module BS2STUB) either to define a local Natural load pool, or to define the connection to a global Natural load pool (shared Natural nucleus). For more information, see *ADDON Macro* in the Natural *Operations* documentation.

<span id="page-4-2"></span>You use the parameters of module CMPSTART to define a global Natural load pool (shared Natural nucleus). For more information, see *CMPSTART Program* in the Natural *Operations* documentation.

### **Natural Monitor Pool**

The Natural Monitor utility requires a common memory pool for data storage. This common memory pool is allocated when the Monitor utility is activated, and released when the Monitor utility is deactivated.

You use the parameters of macro ADDON (which assembles module BS2STUB) either to define a local Natural monitor pool, or to define the connection to a global Natural monitor pool. For more information, see *ADDON Macro* in the Natural *Operations* documentation.

You use the parameters of module CMPSTART to define a global Natural monitor pool. For more information, see *CMPSTART Program* in the Natural *Operations* documentation.

For details on the Monitor utility, see *SYSTP Utility* in the Natural *Utilities* documentation.

### <span id="page-5-0"></span>**Other Storage Areas**

- [Natural User Thread](#page-5-1)
- [Natural User Work Area Asynchronous Write Buffer](#page-5-2)
- [Natural User Area for Asynchronous Transactions](#page-5-3)
- [Natural Roll File LINK=PAMNAT](#page-6-1)

### <span id="page-5-1"></span>**Natural User Thread**

For each UTM task a storage area with a size of MAXSIZE is generated. This area contains the Natural user area in decompressed form.

### <span id="page-5-2"></span>**Natural User Work Area Asynchronous Write Buffer**

The Natural user work area can be written out either asynchronously ("write without wait") or synchronously ("write with wait").

If the asynchronous option is used (this is the default option), a write buffer having the size of defined operand for parameter ROLLTSZ is generated for each UTM task. Using this technique, the compressed user work area is copied from the swap pool into the write buffer, the asynchronous write is started and processing can continue immediately. This option gives better performance, but at the cost of increased storage.

If roll-outs are to be performed synchronously, the parameter ROLLACC must have the value UPAM-SY. In this case, it is not necessary to allocate a write buffer. Processing is suspended until the user work area has successfully been written to the swap file.

### <span id="page-5-3"></span>**Natural User Area for Asynchronous Transactions**

A storage area of MAXSIZE is allocated for each asynchronous transaction in a Natural UTM application (Natural user work area for this transaction). It is released at the end of the transaction. The Natural swap pool is not used to store the user work area associated with asynchronous transactions. Every Natural program that runs asynchronously must end with a TERMINATE statement; that is, the UTM DC transaction is ended with PEND 'FI(NISH)'. This applies to asynchronous transactions both within an application and between two Natural UTM applications; see also *Asynchronous Transaction Processing*.

#### <span id="page-6-1"></span>**Natural Roll File - LINK=PAMNAT**

A PAM file is required for swapping the Natural user work areas. Writing to and reading from this file is done by physical chained PAM-I/O. However, this is only possible as long as the swap file does not cross an extent boundary. This can be checked using SPCCNTRL.

The LINK name of the Natural swap file is PAMNAT. The size of the roll file can be computed as follows:

```
NP=([(MS+4+31)/32]*32*NT+4)/2
```
where:

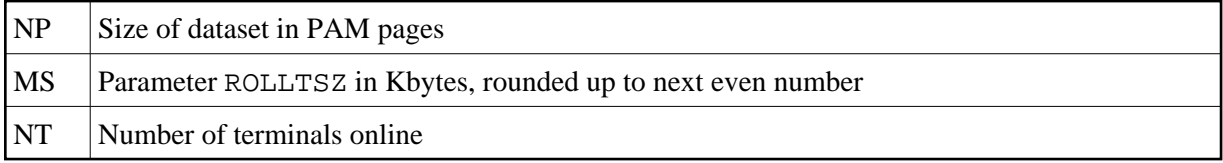

#### **Example:**

ROLLTSZ =  $80$  KBytes (per user), number of terminals online =  $40$ 

```
Size of dataset = ( [( 80 + 4 + 31 ) / 32 ] * 32 * 40 + 4 ) / 2= ( [ 115 / 32 ] * 32 * 40 + 4 ) / 2
               = ( [ 3.59375 ] * 32 * 40 + 4 ) / 2
               = ( 3 * 32 * 40 + 4 ) / 2
               = 3844 / 2 = 1922 PAM pages
```
FILE statement:

```
/FILE NATUTM.SWAPFILE,LINK=PAMNAT,SPACE=(1922,96)
```
When a local swap pool is used, each Natural UTM application requires its own Natural swap file. When a user logs on to the application, the Natural UTM Interface checks whether there is sufficient space available for the new user in the Natural roll file. If there is not enough space, error message NUS0033 is output.

When a global swap pool is used, all Natural UTM applications which are connected to the same global swap pool must use the same Natural roll file.

### <span id="page-6-0"></span>**Generating KDCROOT**

The following Natural-specific definitions must be entered when generating KDCROOT for a Natural UTM application:

```
MAX KB=400,SPAB=8192,NB=5120,TRMSGLTH=5120 (see Note 1) 
PROGRAM NUSTART,COMP=ASSEMB (see Note 2) 
PROGRAM NUERROR,COMP=ASSEMB (see Note 2) 
TAC NAT,PROGRAM=NUSTART,EXIT=NUERROR (see Note 2) 
 Note 3)
PROGRAM FREXIT,COMP=ASSEMB (see Note 3)
```
<span id="page-7-1"></span>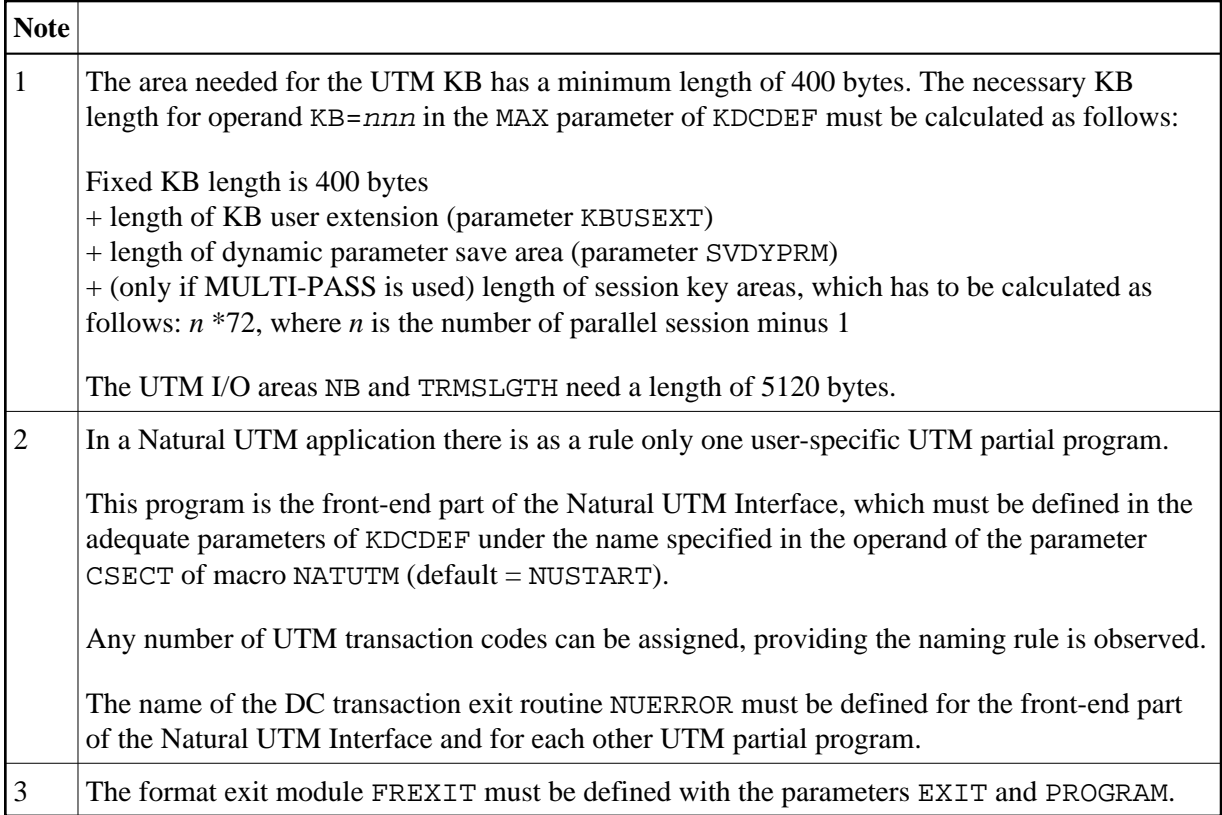

All other definitions relating to the generation of KDCROOT are either specific to UTM or else they are dependent upon the values defined in the operands of the appropriate parameters of macro NATUTM.

## <span id="page-7-0"></span>**Defining the UTM Resources - KDCDEF**

The following Natural-specific points must be observed when defining the UTM resources:

- [Special Definition for Type 9755/9756 Terminals](#page-7-2)
- [Treatment of K Keys and F Keys](#page-8-0)
- [Support of IBM Type 3270 Terminals](#page-8-1)
- [Support of TTY Terminals](#page-9-1)

#### <span id="page-7-2"></span>**Special Definition for Type 9755/9756 Terminals**

The TERMN operand of the PTERM command must be set to the value X1 or FG for 9755-type terminals and to the value X2 for 9756-type terminals. These are special values and not described in the appropriate table in the Siemens UTM documentation.

For all other types of terminals, the TERMN operand must be set to the value shown in the tables.

#### **Example:**

PTERM ss19, lterm=ltdf1900, pronam=vr, ptype=t9755, TERMN=X1

#### <span id="page-8-0"></span>**Treatment of K Keys and F Keys**

The Natural UTM Interface supports the function keys K1, K2, K3, K4, F1, F2, F3, F4 and F5 (for P keys). The function key which has been pressed can be identified by means of the UTM return code, which must be defined using the SFUNC statement of KDCDEF:

SFUNC K1,RET=26Z SFUNC K2,RET=27Z SFUNC K3,RET=28Z SFUNC K4,RET=29Z SFUNC F1,RET=21Z SFUNC F2,RET=22Z SFUNC F3,RET=23Z SFUNC F4,RET=24Z SFUNC F5,RET=25Z SFUNC nn,RET=nnZ

(for the PRKEY, see the parameter PRKEY)

Using other function keys or using valid function keys that have not been defined in KDCDEF results in an error message.

#### <span id="page-8-1"></span>**Support of IBM Type 3270 Terminals**

In an appropriate system configuration of IBM SNA (VTAM) and Siemens TRANSDATA DC, 3270-type terminals are supported by the Natural UTM Interface.

This means that Siemens terminals as well as 3270 terminals can be connected to a Natural UTM application. Natural adjusts screen output to the specific terminal type used. 3270-type terminals have to be defined as such to KDCDEF in the PTERM command (see Siemens UTM documentation).

For the support of Siemens and IBM function keys, the SFUNC statements of KDCDEF have to be defined as follows:

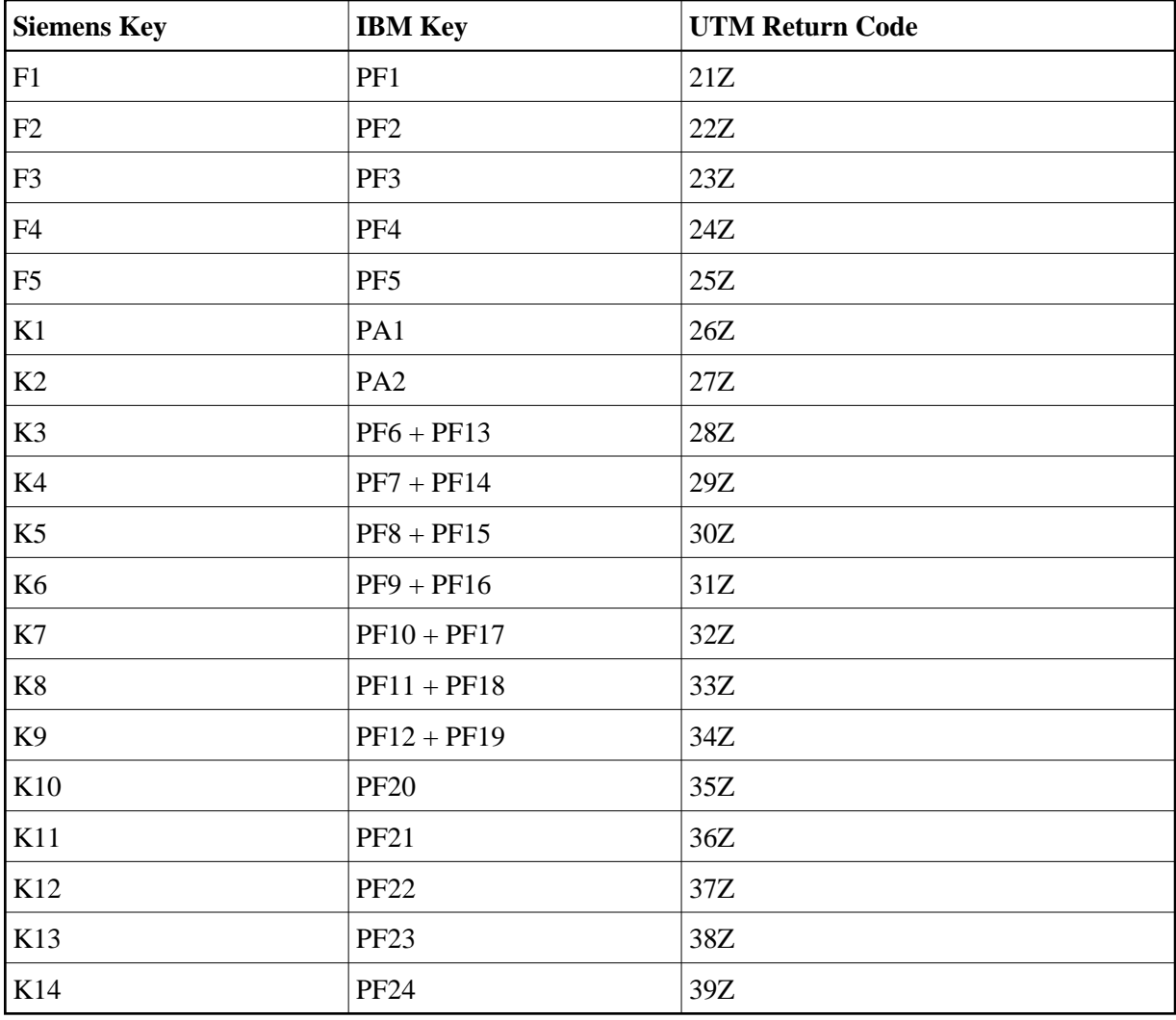

### <span id="page-9-1"></span>**Support of TTY Terminals**

For terminals which are to be used in TTY mode, the TERMN operand of the PTERM command must be set to TERMN=X9.

The following restrictions apply to TTY mode:

- Asynchronous transaction processing is not supported.
- $\bullet$  MULTI-PASS is not supported.

### <span id="page-9-0"></span>**UTM DC-Transaction Exit Routine NUERROR**

A UTM DC-transaction exit routine is defined in the front-end part of the Natural UTM Interface. This routine is called at the beginning of a DC transaction, when a DC transaction is restarted, at normal termination and at abnormal termination (PEND ER). The user exit UVGEXIT can be used in any of these circumstances.

In the case of abnormal termination, the affected user is deleted from the internal terminal control table, the Natural recovery procedures are executed and the user's user area is released from the swap pool directory if necessary.

The DC-transaction exit routine NUERROR must be defined in the adequate parameters of KDCDEF for the front-end part of the Natural UTM Interface (generation of KDCROOT); see also *[Generating KDCROOT](#page-6-0)*.

## <span id="page-10-0"></span>**UTM Startup Function**

If the user exit STARTEX (default value of parameter STRTALL ) is to be used, EXIT PROGRAM=NUSTART,USAGE=START must be defined in the KDCDEF parameter for the front-end part of the Natural UTM Interface.

One of the effects of this is that the task initialization routines (allocation of common memory pools, loading Natural, etc.) are activated immediately following the start of each UTM task. Errors that occur are output on the console and all users are sent an appropriate message; if SYSLST=YES, errors are also output to SYSLST.

If the UTM startup function is not used, the UTM task(s) are not initialized until they are activated when a user logs on. If an error occurs under these circumstances, the error message is sent to the terminal that caused the error. All other users are given an appropriate message when they try to log-on to the application.

### <span id="page-10-1"></span>**UTM Shutdown Function**

If the user exits SHUTEX1 and/or SHUTEX2 (default values of parameters SHUTALL and SHUTLST ) are to be used, the following must be defined in the KDCDEF parameters (KDCROOT) for the front-end part of the Natural UTM Interface:

```
EXIT PROGRAM=NUSTART, USAGE=SHUT
```
The statistics of the Natural UTM Interface are output when the last UTM task terminates.

If the UTM shutdown function is not used, the user exits defined with SHUTALL and SHUTLST cannot be used and the statistics are not available.

The statistics that are collected and output by the Natural UTM Interface are:

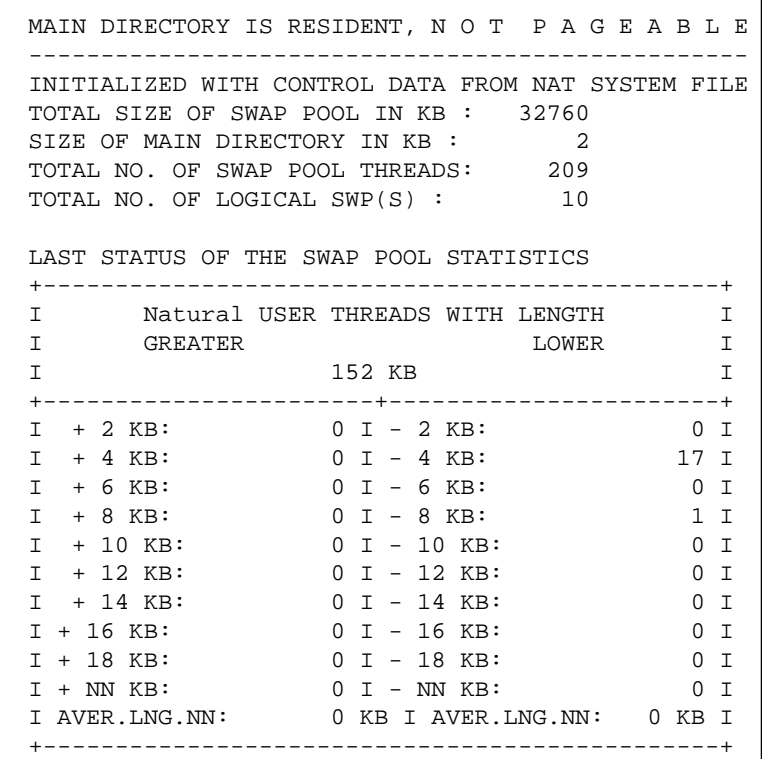

 LOGICAL SWP NO. 01 LOGICAL SWP NO. 02 ------------------ ------------------ LOGICAL SWP SIZE IN KB: 2402 LOGICAL SWP SIZE IN KB: 2690 DIRECTORY SIZE IN KB : 2 DIRECTORY SIZE IN KB : 2 SWP THREAD SIZE IN KB : 120 SWP THREAD SIZE IN KB : 128 NO. OF SWP ENTRIES : 20 NO. OF SWP ENTRIES : 21 MAX. USED ENTRIES : 0 MAX. USED ENTRIES : 0<br>NO. OF SWP GUESTS : 0 NO. OF SWP GUESTS : 0 0 NO. OF SWP GUESTS : 0 NO. SUCCESSFUL LOCATES: 0 NO. SUCCESSFUL LOCATES: 0 NO. FAILED LOCATES : 0 NO. FAILED LOCATES : 0 LOGICAL SWP NO. 03 LOGICAL SWP NO. 04 ------------------ ------------------ LOGICAL SWP SIZE IN KB: 2858 LOGICAL SWP SIZE IN KB: 3026 DIRECTORY SIZE IN KB : 2 DIRECTORY SIZE IN KB : 2 SWP THREAD SIZE IN KB : 136 SWP THREAD SIZE IN KB : 144<br>NO. OF SWP ENTRIES : 21 NO. OF SWP ENTRIES : 21 NO. OF SWP ENTRIES : 21 NO. OF SWP ENTRIES :<br>MAX. USED ENTRIES : 0 MAX. USED ENTRIES : MAX. USED ENTRIES : 0 MAX. USED ENTRIES : 1 NO. OF SWP GUESTS : 0 NO. OF SWP GUESTS : 0 NO. SUCCESSFUL LOCATES: 0 NO. SUCCESSFUL LOCATES: 1 NO. FAILED LOCATES : 0 NO. FAILED LOCATES : 0 LOGICAL SWP NO. 05 LOGICAL SWP NO. 06 ------------------ ------------------ LOGICAL SWP SIZE IN KB: 3194 LOGICAL SWP SIZE IN KB: 3362 DIRECTORY SIZE IN KB : 2 DIRECTORY SIZE IN KB : 2 SWP THREAD SIZE IN KB : 152 SWP THREAD SIZE IN KB : 160 NO. OF SWP ENTRIES : 21 NO. OF SWP ENTRIES : 21 MAX. USED ENTRIES :  $1$  MAX. USED ENTRIES : 0 NO. OF SWP GUESTS : 0 NO. OF SWP GUESTS : 0 NO. SUCCESSFUL LOCATES: 17 NO. SUCCESSFUL LOCATES: 0 NO. FAILED LOCATES : 0 NO. FAILED LOCATES : 0 LOGICAL SWP NO. 07 LOGICAL SWP NO. 08 ------------------ ------------------ LOGICAL SWP SIZE IN KB: 3530 LOGICAL SWP SIZE IN KB: 3698 DIRECTORY SIZE IN KB : 2 DIRECTORY SIZE IN KB : 2 SWP THREAD SIZE IN KB : 168 SWP THREAD SIZE IN KB : 176 NO. OF SWP ENTRIES : 21 NO. OF SWP ENTRIES : 21<br>
MAX. USED ENTRIES : 0 MAX. USED ENTRIES : 0 MAX. USED ENTRIES : 0 MAX. USED ENTRIES : 0<br>NO. OF SWP GUESTS : 0 NO. OF SWP GUESTS : 0<br>NO. CUSSERSSIME NO. OF SWP GUESTS : 0<br>No. OF SWP GUESTS : 0 NO. SUCCESSFUL LOCATES: 0 NO. SUCCESSFUL LOCATES: 0 NO. FAILED LOCATES : 0 NO. FAILED LOCATES : 0 LOGICAL SWP NO. 09 LOGICAL SWP NO. 10 ------------------ ------------------ LOGICAL SWP SIZE IN KB: 3866 LOGICAL SWP SIZE IN KB: 4118 DIRECTORY SIZE IN KB : 2 DIRECTORY SIZE IN KB : 2 SWP THREAD SIZE IN KB : 184 SWP THREAD SIZE IN KB : 196 NO. OF SWP ENTRIES : 21 NO. OF SWP ENTRIES : 21<br>
MAX. USED ENTRIES : 0 MAX. USED ENTRIES : 0<br>
NO. OF SWP GUESTS : 0 NO. OF SWP GUESTS : 0 MAX. USED ENTRIES : 0 MAX. USED ENTRIES : 0 NO. OF SWP GUESTS : 0 NO. OF SWP GUESTS : 0 NO. SUCCESSFUL LOCATES: 0 NO. SUCCESSFUL LOCATES: 0 NO. FAILED LOCATES : 0 NO. FAILED LOCATES : 0

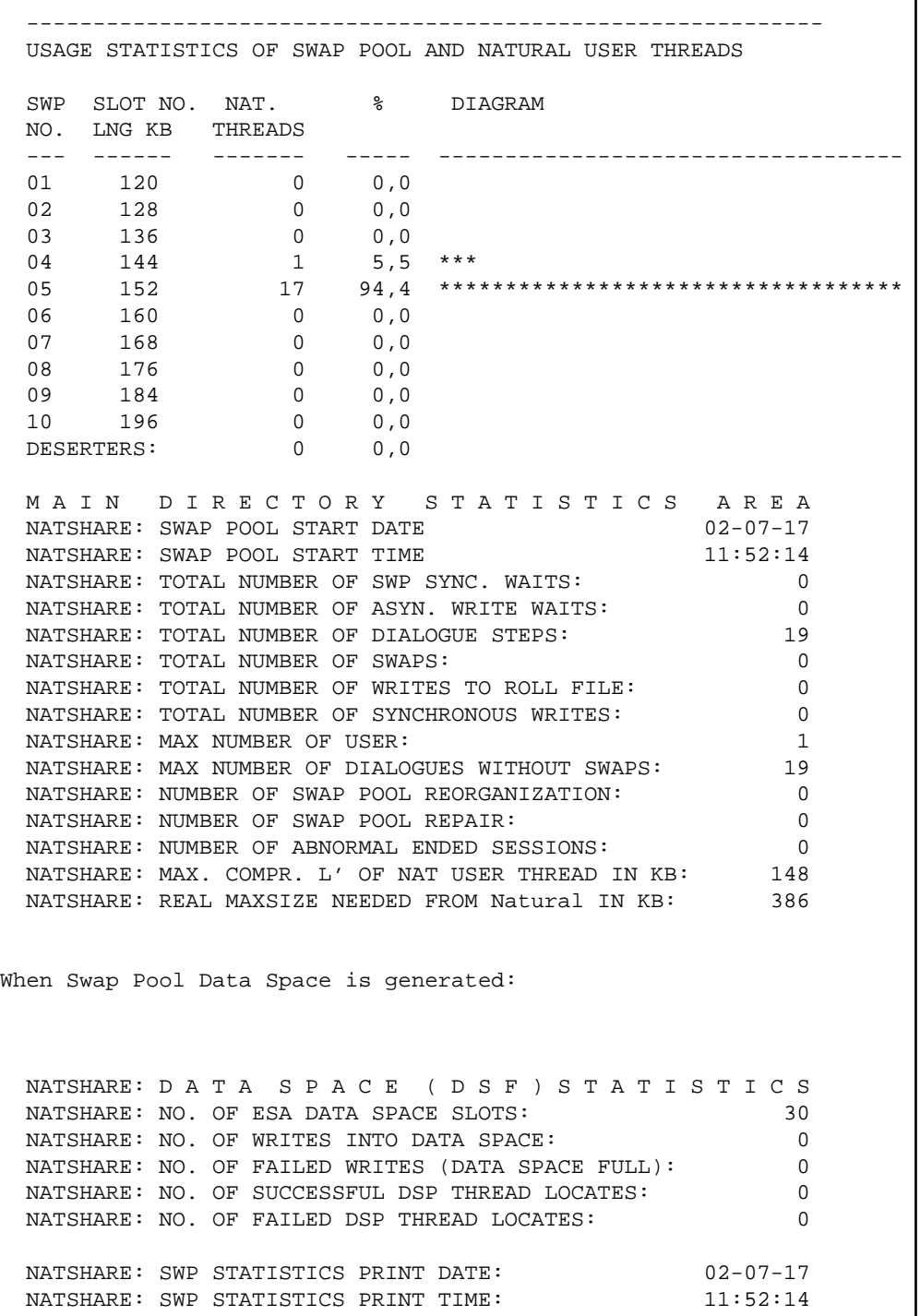